## PLANTS: Distribution Update

- $\blacksquare$  Users filling in the knowledge gaps on plant distribution
	- –– Focusing on weeds
	- –— Encompassing all plants

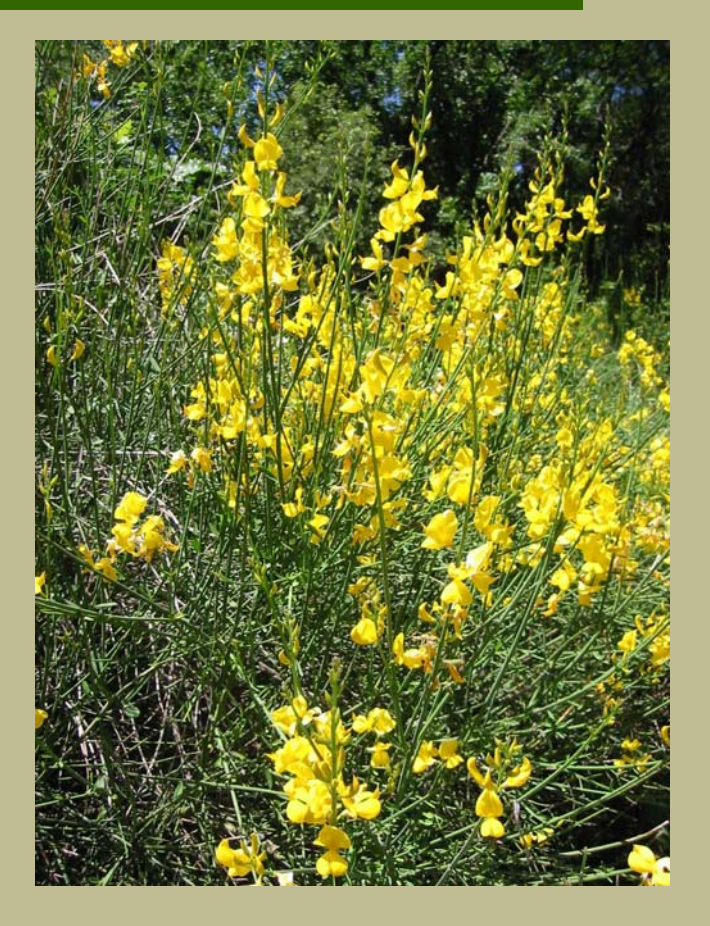

#### An NRCS-APHIS Partnership

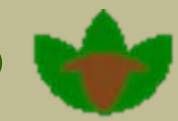

## PLANTS: Distribution Update (DU)

- **For submitting new state and For submitting new state and** county records to PLANTS county records to PLANTS
- $\blacksquare$  Accepts voucher, observation, & literature documentation
- GIS Input
- **D** Validation process
- **Subscription alert for new** state & county records--Early **Warning Rapid Response**

An NRCS-APHIS Partnership

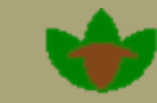

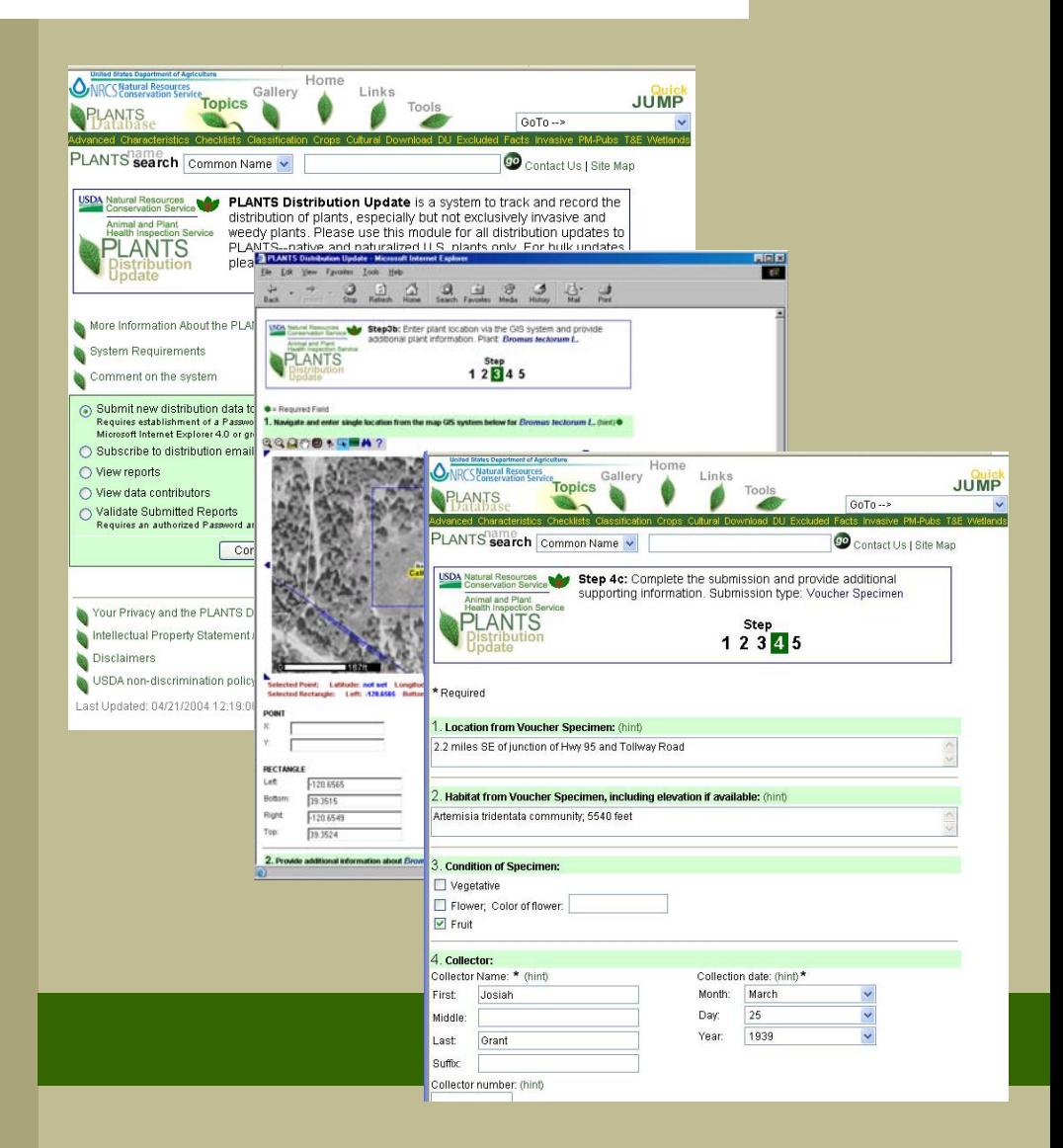

## How to Contribute Distribution Data

- Go to PLANTS Web Site – –– http://plants.usda.gov ■ Click-Distribution Update ■ Voucher specimens & literature citations can be validated in a timely manner.
- Create an ID & Password that you can use to expedite future submissions future submissions

![](_page_2_Picture_3.jpeg)

## Step 1

Contact Information Contact Information

- **Minimal data input** required
- **Aimed at single or** few submissions per logon

![](_page_3_Picture_4.jpeg)

Step 2

#### **Select species**

![](_page_4_Picture_12.jpeg)

# Step 3a

#### **Location selection**

#### $\blacksquare$  Submit by:

- –Lat-Long
- On-line GIS
- –TRS
- Only State/County

固

![](_page_5_Picture_56.jpeg)

# Step 3b-GIS

**If you select the GIS** submission route

**National coverage** 

- –orthophoto orthophoto quad
- –Quadrangle Quadrangle
- **Occurrence located by** 
	- –Point
	- Rectangle

![](_page_6_Picture_8.jpeg)

## Step 4a

#### **Submission type**

- Voucher Voucher
- **<u></u>** Literature
- **Observation** 
	- –Photo submission Photo submission
- **n** Note: Voucher & literature are more easily validated

![](_page_7_Picture_60.jpeg)

## Step 4b

#### $\blacksquare$  Submission comments

![](_page_8_Picture_16.jpeg)

## Step 5

#### **Opportunity to check** and revise input

![](_page_9_Picture_2.jpeg)

### Submit

#### **EXPLANTS Distribution Update - Microsoft Internet Explorer**

File Edit View Favorites Tools Help

![](_page_10_Picture_3.jpeg)

Your Submission to PLANTS is complete

#### **Thank You**

Your submission to PLANTS will now be evaluated. If we have any questions, the PLANTS team will contact Joe Weedeater

Return to Step 1 to submit another record....

■ with the same reporter

■ with the same identifier

Return to Step 1 -->

Return to the Main Menu -->

Intellectual Property Statement / How to Cite the PLANTS Database **Disclaimers** USDA non-discrimination policy

Last Updated: 11/29/2001 11:26:52.

 $\blacksquare$  Opportunity to add another at Step 2

 $\Box$ olxi

襧

**Bulk loads handled** on a case by case basis

![](_page_11_Picture_0.jpeg)

### **NRCS: A Global Plant Information Leader**

 $\blacksquare$  USDA NRCS **National Plant Data Center Baton Rouge** Louisiana USA

![](_page_11_Picture_3.jpeg)

![](_page_11_Picture_4.jpeg)